## **Creating a Frontline ID**

- Welcome to the Frontline Insights Platform! If you have not already reviewed an email sent to you fro[mnotifications@mail1.frontlineed.com,](mailto:notifications@mail1.frontlineed.com) you will be prompted to create a new user account the next time you attempt to login using your previous credentials.
- Click "**Create a Frontline ID**" in the email invitation to create your own Frontline ID account. This new account replaces your former login credentials and allows you to access all of your different Frontline applications via a single username and password.

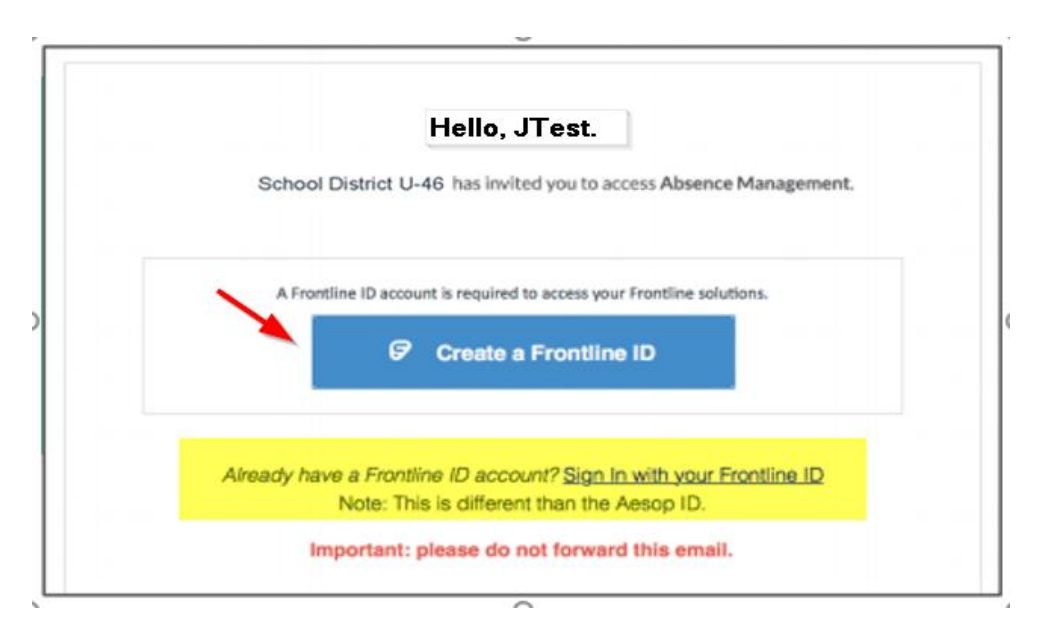

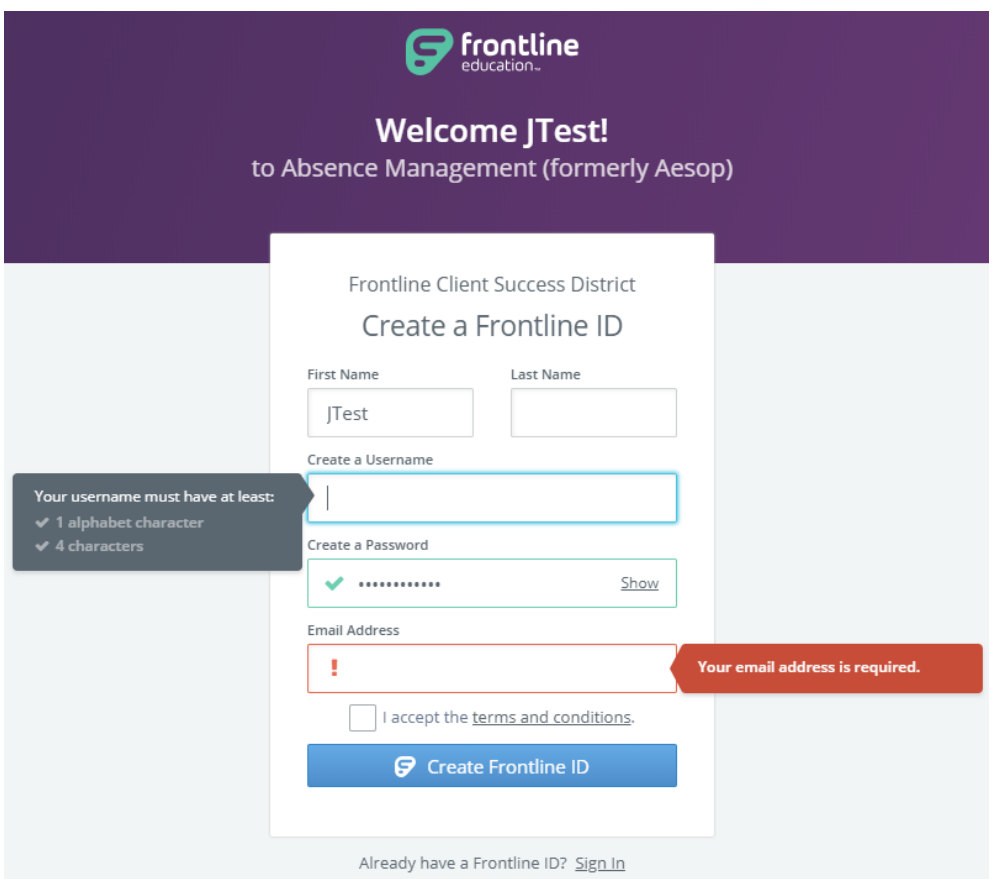

- $\triangleright$  If you forget your username or password, please try the Forgot PIN or Password option on the login page. If you are unsuccessful in retrieving the information, please contact Human Resources – email your inquiry to [aesop@u-46.org.](mailto:aesop@u-46.org)
- After creating the Frontline ID Account, you can begin to use this URL: [https://app.frontlineeducation.com.](https://app.frontlineeducation.com/)
- If you already have a **Frontline ID** with another district or for another record, you can sign in by clicking on "Sign In with your Frontline ID" instead of creating another one.
- $\triangleright$  If you forget your Frontline ID, you can simply click on the Forgot Password on the log in screen.

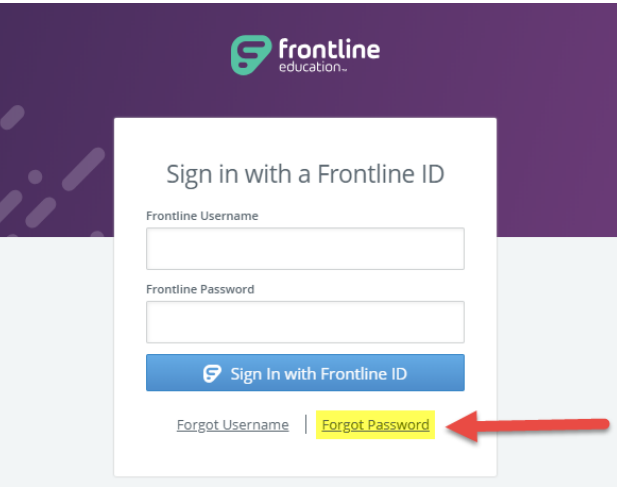

## **Navigation Changes**

 $\triangleright$  When logged into Absence Management, you can switch into your other roles (if applicable).

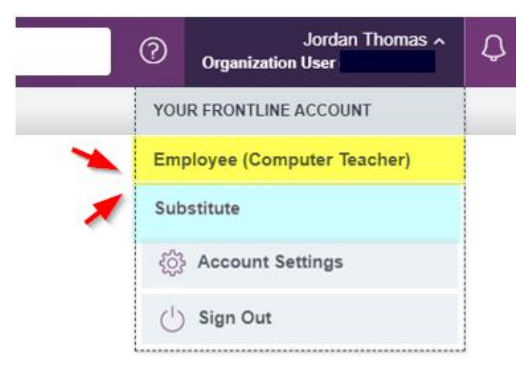

 $\triangleright$  If you are granted with multiple Frontline solutions, you can use the App Switcher to navigate to Frontline's other solutions.

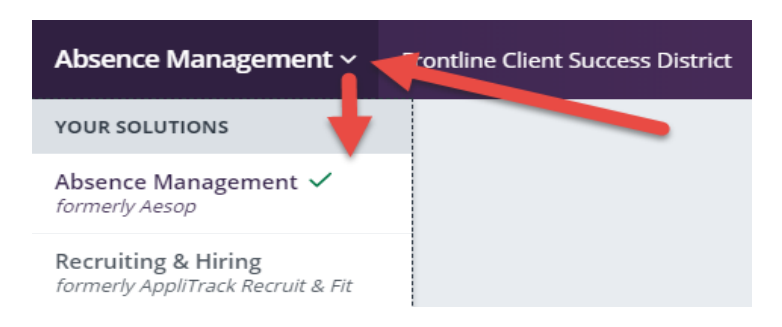

## **Frontline Education Mobile App**

- After creating your Frontline ID you can install the FREE Frontline Education app from either Apple or Google Play stores.
- Please note that an Activation Code is required to activate the mobile app: **7354**
	- \* Please note: Employees, Substitutes, Campus Users, and Organization Users can use the mobile app for Absence Management.
	- Employees can create an absence and check absence reason balances.
	- Campus and Organization Users can view the Daily Report, approve/deny absences, and create and assign absences.
	- \* Substitutes can see job notifications and accepting assignments.